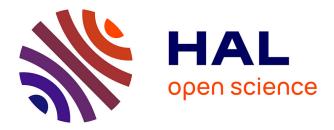

# Simple visualizations of unstructured grids with VTK Roman Putanowicz, Frédéric Magoulès

## ▶ To cite this version:

Roman Putanowicz, Frédéric Magoulès. Simple visualizations of unstructured grids with VTK. [Intern report] A03-R-039 || putanowicz03b, 2003, 27 p. inria-00107738

## HAL Id: inria-00107738 https://inria.hal.science/inria-00107738

Submitted on 19 Oct 2006

**HAL** is a multi-disciplinary open access archive for the deposit and dissemination of scientific research documents, whether they are published or not. The documents may come from teaching and research institutions in France or abroad, or from public or private research centers. L'archive ouverte pluridisciplinaire **HAL**, est destinée au dépôt et à la diffusion de documents scientifiques de niveau recherche, publiés ou non, émanant des établissements d'enseignement et de recherche français ou étrangers, des laboratoires publics ou privés.

# Simple visualizations of unstructured grids with VTK

Roman Putanowicz <putanowr@twins.pk.edu.pl> Frédéric Magoulès <frederic.magoules@iecn.u-nancy.fr>

> Revision : 1.2 February 26, 2003

### Contents

| 1  | Introduction                             | <b>2</b> |
|----|------------------------------------------|----------|
| 2  | Simple data file                         | 2        |
| 3  | Scalar data visualization                | 4        |
| 4  | Complex data file                        | 6        |
| 5  | Scalar data visualization – cont.        | 7        |
| 6  | Scalar data visualization with color bar | 9        |
| 7  | Mesh visualization                       | 11       |
| 8  | Subdomains visualization                 | 14       |
| 9  | Labeling points                          | 17       |
| 10 | Labeling cells                           | 21       |
| 11 | Saving visualization to a file           | 26       |

#### 1 Introduction

This report shows examples of simple visualizations of unstructured grids with use of VTK - The Visualization Toolkit. VTK is a software system for computer graphics, visualization and image processing. Although VTK is a large and complex library, it is possible to write with it short and easily understandable applications, which perform quite complex tasks. This is due to the object-oriented, high level interface provided by VTK, as well as to the possibility of using VTK with languages like Tcl, Java and Python (VTK itself is written in C++).

VTK library is distributed as open-source software with extensive class documentation and lots of examples. The examples are however organized around particular classes, like vtkPolyDataMaper, what might be a bit confusing for a beginner, who usually wants to answer simple questions, like: "What should I do to draw a mesh?". This report provides answers to few such simple questions but it is by no means a substitution for reading documentation or literature. For this reasons we do not provide explanation or discussion of several basic concepts like visualization, visualization pipeline, data sets but instead we point to consult specific references [1, 2]. For readers who need introduction to Tcl programming language we suggest books [3,4].

All presented examples are written using Tcl interface to VTK library. With each example there is a short description, a diagram showing the organization of a visualization pipeline, a Tcl script<sup>1</sup> and results of running it on sample data. The scripts, commented and fairly simple, can be a good starting point for readers to do their own experiments in visualization with VTK.

#### 2 Simple data file

The data file for the first example is called "stripSimple.vtk". This file defines geometry and topology of an unstructured grid together with a scalar field called "temperature". Numbering of nodes, elements and node coordinates are shown in figure 1. Note the use of VTK convention, in which nodes and elements are numbered starting from 0. The scalar values associated with nodes is shown in figure 2. For the

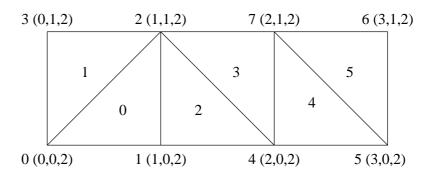

Figure 1: Nodes and elements numbering. Node coordinates are shown in brackets.

data file, we use VTK own data format. The file format consists of five parts :

<sup>&</sup>lt;sup>1</sup> The complete scripts are shown with line numbers. The numbers are not part of the script.

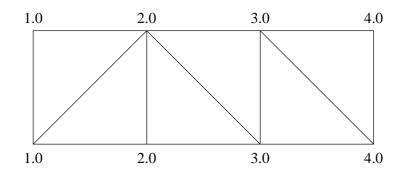

Figure 2: Point attributes "temperature".

- 1. file version identifier
- 2. one line header describing the file
- 3. type of the file (ASCII/BINARY)
- 4. data set description geometry and topology
- 5. data set attributes can be specified separately for points and for cells

Further details on VTK file format can be found in [1, 2].

The data attribute section in "stripSimple.vtk" contains specification of point data as an array of scalar values of type float, called "temperature". That array have one component (out of four allowed). The array is associated with default lookup table (i.e. a table which holds array of colors - for instance RGB (Red-Green-Blue) color components).

The "stripSimple.vtk" file is given below:

```
# vtk DataFile Version 3.0
2D scalar data
ASCII
DATASET UNSTRUCTURED_GRID
POINTS 8 float
0 0 2
1 0 2
1 1 2
0 1 2
2 0 2
302
3 1 2
2 1 2
CELLS 6 24
3012
3023
3 1 4 2
```

### 3 Scalar data visualization

This example shows most basic visualization technique which is color mapping or in other words assigning colors to elements, based on the scalar value at the points. This technique can be effectively used to visualize scalar fields. The visualization pipeline is shown in the figure 3. In the example, the color mapping is performed by an instance of vtkDataSetMapper. vtkDataSetMapper receives its input as unstructured grid from vktUnstructuredGridReader.

One of the methods to control color mapping provided by vtkDataSetMapper is SetScalarRange. That method sets the minimum and maximum value of scalars, that are mapped to colors. Scalars values less than the minimum are clamped to minimum color and scalar values greater than the maximum are clamped to the maximum color. In the line:

eval dataMapper SetScalarRange [[reader GetOutput] GetScalarRange]

the scalar range is set to be the range of data values in the grid. Note that this line can be rewritten as follows:

```
set drange [[reader GetOutput] GetScalarRange]
set dmin [lindex $drange 0]
set dmax [lindex $drange 1]
dataMapper SetScalarRange $dmin $dmax
```

and if we would like to manually set range (let say from 1.2 to 2.5), we can use the following command:

dataMapper SetScalarRange 1.2 2.5

The GetScalarRange method shown in the above code snippets should be used with care. This method returns the range of scalar value attributes in the grid, but it

considers scalar attributes both in points and in cells. If we want to pass to the mapper the range of scalar field for points only, we need to select point data first and then inquire the scalar range. How it can be done is shown in section 5.

The vtkDataSetMapper allows to control many more aspects of the mapping (e.g. chose the field to be mapped, chose points or cell data, etc), but for our simple example the default values and behaviour is enough.

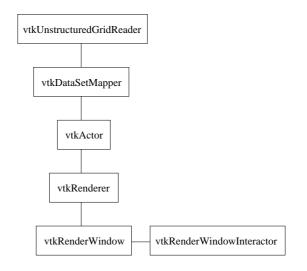

Figure 3: Scalar data visualization pipeline.

```
1
     package require vtk
 2
     package require vtkinteraction
3
     # set the name of data file
 4
      set file "stripSimple.vtk"
5
     vtkUnstructuredGridReader reader
 6
          reader SetFileName "$file"
7
      # reader Update is needed because of .. GetScalarRange ..
8
          reader Update
9
     vtkDataSetMapper dataMapper
          dataMapper SetInput [reader GetOutput]
10
11
          eval dataMapper SetScalarRange [[reader GetOutput] \
12
                   GetScalarRange]
13
     vtkActor dataActor
          dataActor SetMapper dataMapper
14
      vtkRenderer ren
15
16
          ren SetBackground 1 1 1
          ren AddActor dataActor
17
```

- 18 vtkRenderWindow renWin
- 19 renWin AddRenderer ren
- 20 renWin SetSize 300 300
- 21 vtkRenderWindowInteractor iren 22 iren SetRenderWindow renWin
- 23 iren Initialize
- 24  $\mbox{ }$  # prevent the tk window from showing up then start the event loop
- 25 wm withdraw .

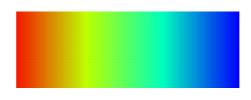

Figure 4: Colormap of a scalar field.

#### 4 Complex data file

In subsequent examples we will use slightly more complicated data file "stripComplex.vtk". This data file defines an unstructured grid with geometry and topology exactly the same as "stripSimple.vtk" file in section 2 but with additional data set attributes. It defines new point data called "density" and cell data called "subdomains". The cell data attribute consists of integer numbers indicating the subdomain a cell belongs to. The "density" and "subdomains" attributes are shown in figure 5

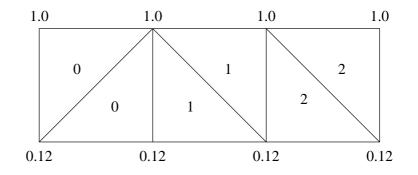

Figure 5: Point scalar attributes "temperature" and cell scalar attributes "subdomains".

The "stripComplex.vtk file is shown below:

# vtk DataFile Version 3.0

2D scalar data ASCII DATASET UNSTRUCTURED\_GRID POINTS 8 float 0 0 2 1 0 2 1 1 2 0 1 2 2 0 2 302 3 1 2 2 1 2 CELLS 6 24 3012 3023 3 1 4 2 3472 3457 3567 CELL\_TYPES 6 5 5 5 5 5 5 POINT\_DATA 8 SCALARS density float 1 LOOKUP\_TABLE default 0.12 0.12 1.0 1.0 0.12 0.12 1.0 1.0 SCALARS temperature float 1 LOOKUP\_TABLE default 1.0 2.0 2.0 1.0 3.0 4.0 4.0 3.0 CELL\_DATA 6 SCALARS subdomains int 1 LOOKUP\_TABLE default 0 0 1 1 2 2

#### 5 Scalar data visualization – cont.

If we try to use script from section 3 to visualize the "temperature" field from file "stripComplex.vtk" we will note, that instead of seeing "temperature" field we see "density" field. Closer examination of the picture reveals that there is also something wrong with colors as we do not see the whole color range. The first problem steams from the fact that vtkUnstructuredGridReader, unless specifically instructed, reads only the first scalar field it encounters. In file "stripComplex.vtk" the "temperature" field comes as the second and it is not read in. The second problem with colors is caused by presence of a cell scalar data attribute. As it was mentioned in section 3 the method GetScalarRange calculates the range for both point and cell scalar data, so the range returned by it is 0.0 to 4.0 and not as we would expect 1.0 to 4.0, for "temperature" field.

The script shown below is a slight modification of script from section 3 which takes into account the problems mentioned above:

```
1
     package require vtk
 2
      package require vtkinteraction
 3
      # set the name of data file
 4
      set file "stripComplex.vtk"
5
     vtkUnstructuredGridReader reader
          reader SetFileName "$file"
 6
 \overline{7}
          # read "temperature" field as point data
8
          reader SetScalarsName "temperature"
9
          reader Update
10
      # get range of scalars in points
11
      set pointData [[reader GetOutput] GetPointData]
      set drange [[$pointData GetScalars] GetRange]
12
13
      vtkDataSetMapper dataMapper
14
          dataMapper SetInput [reader GetOutput]
15
          eval dataMapper SetScalarRange $drange
16
      vtkActor dataActor
17
          dataActor SetMapper dataMapper
18
     vtkRenderer ren
19
        ren SetBackground 1 1 1
20
        ren AddActor dataActor
21
     vtkRenderWindow renWin
22
        renWin AddRenderer ren
23
        renWin SetSize 300 300
24
      vtkRenderWindowInteractor iren
25
        iren SetRenderWindow renWin
26
      iren Initialize
27
      # prevent the tk window from showing up then start the event loop
28
      wm withdraw .
```

The modifications are made in two places. First in the line:

```
reader SetScalarsName "temperature"
```

we specifically instruct the grid reader to read "temperature" point data. Next in lines:

set pointData [[reader GetOutput] GetPointData]
set drange [[\$pointData GetScalars] GetRange]

we get the point data and calculate the range of scalars in it. That range will be exactly the range of "temperature field.

#### 6 Scalar data visualization with color bar

In order to provide more information about the scalar field we would like to draw a legend that relates a color to a numerical value. Such legend can be provided by vtkColorBarActor object, which draws a rectangular bar with colored sections, labels and title. To do its job vtkColorBarActor must be provided with vtkLookupTable object which holds the range of colors. In the script below we pass to vtkColorBarActor the lookup table used by the data mapper. It is possible to customize the size, position, orientation and text formating of the color bar.

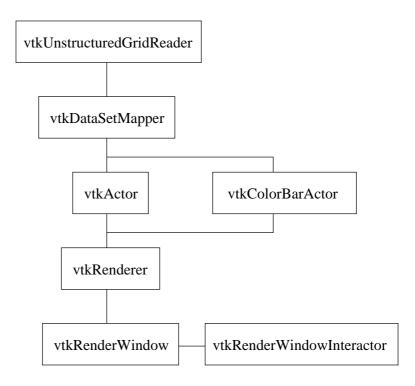

Figure 6: Colormap of a scalar field with a color bar.

```
1
     package require vtk
2
     package require vtkinteraction
3
      # set the name of data file
     set file "stripComplex.vtk"
 4
     vtkUnstructuredGridReader reader
5
          reader SetFileName "$file"
 6
7
          reader SetScalarsName "temperature"
8
          reader Update
9
      set pointData [[reader GetOutput] GetPointData]
      set drange [[$pointData GetScalars] GetRange]
10
11
      vtkDataSetMapper dataMapper
12
          dataMapper SetInput [reader GetOutput]
          eval dataMapper SetScalarRange $drange
13
14
     vtkActor dataActor
15
          dataActor SetMapper dataMapper
16
     # create color legend
17
     vtkScalarBarActor scalarBar
18
          scalarBar SetLookupTable [dataMapper GetLookupTable]
19
          scalarBar SetTitle "Temperature"
20
          # configure the legend font
21
          scalarBar BoldOff
22
          scalarBar ShadowOff
23
          [scalarBar GetProperty] SetColor 0 0 0
24
          # configure position, orientation and size
25
          [scalarBar GetPositionCoordinate] \
26
                           SetCoordinateSystemToNormalizedViewport
          [scalarBar GetPositionCoordinate] SetValue 0.1 0.01
27
28
          scalarBar SetOrientationToHorizontal
29
          scalarBar SetWidth 0.8
30
          scalarBar SetHeight 0.17
     vtkRenderer ren
31
32
       ren SetBackground 1 1 1
33
       ren AddActor dataActor
       ren AddActor2D scalarBar
34
35
     vtkRenderWindow renWin
36
       renWin AddRenderer ren
37
       renWin SetSize 300 300
     vtkRenderWindowInteractor iren
38
39
        iren SetRenderWindow renWin
```

```
40 iren Initialize
```

```
41 # prevent the tk window from showing up then start the event loop
42 wm withdraw .
```

If we run the example above we can notice that red color is associated with minimum value and blue color is associated with maximum value. This is because the default lookup table defines color range form red to blue. If we want reverse mapping (i.e. blue associated with minimum value) we need to provide a custom lookup table. The code fragment below shows how to construct a vtkLookupTable object and set it in data mapper. The hue range in this object is set to be from 0.6667 to 0.0, which gives colors from blue to red. More details on color model used in VTK can be found in chapter 3 of [1].

```
vtkLookupTable lut
lut SetHueRange 0.6667 0.0
vtkDataSetMapper dataMapper
dataMapper SetLookupTable lut
```

The result of visualization with the scalar bar and custom lookup table is shown in figure 7.

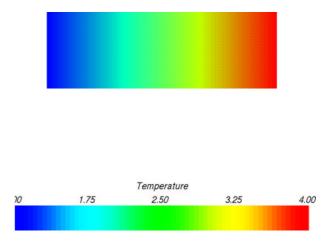

Figure 7: Colormap of a scalar field with color bar.

#### 7 Mesh visualization

The next example introduces two filters: vtkGeometryFilter to obtain polygonal boundary of a grid and vtkExtractEdges to obtain edges of the grid cells. Instead of visualizing attributes associated with points or cells we would like to see the cells themselves. One way to do it is to draw cells in a plain color and to draw edges of cells in another color. Additionally we assume that we want to see only cells (or their faces) on the object boundary. The first filter vtkGeometryFilter takes as its input an unstructured mesh and on output returns polygonal "skin" of that mesh. Then the pipeline forks.

Left branch of the pipeline is connected to vtkPolyDataMapper. The method ScalarVisibilityOff is called for this mapper so the scalar point or cell attributes will not affect a color of cells. Further, in vtkActor we set the color of cells and the surface properties to make all cells to appear the same, independent on their orientation.

In the right branch the geometry data is filtered through vtkExtractEdges filter. The output of that filter is a set of lines constituting cell edges. These edges are the input to another vktPolyDataMapper where again we switch off scalar visibility. In the edges actor we set edges color to black.

This way of visualizing edges, though simple, has its drawback – with some orientation of the edges or specific picture resolution some of the edges may disappear, be only partially drawn or flicker while moving the object. A better way to draw edges is to wrap thin tubes around them using vtkTubeFilter. This technique is shown in section 9.

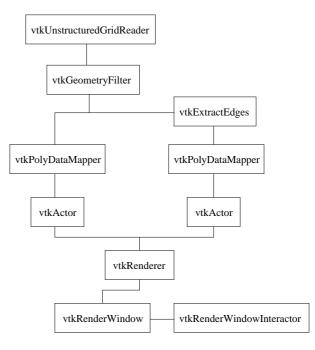

Figure 8: Mesh visualization pipeline.

```
1 package require vtk
2 package require vtkinteraction
3 # set the name of data file
4 set file "stripComplex.vtk"
5 vtkUnstructuredGridReader reader
6 reader SetFileName "$file"
```

```
7
     # we introduce geometry filter in order to visualize only the
8
     # elements (or faces of elements) on the object surface
9
     vtkGeometryFilter geomFilter
10
          geomFilter SetInput [reader GetOutput]
11
     vtkPolyDataMapper elementsMapper
          elementsMapper SetInput [geomFilter GetOutput]
12
13
     # the elements will be drawn in uniform color independent on the
14
     # points or cells fields
15
         elementsMapper ScalarVisibilityOff
16
     vtkActor elementsActor
17
          elementsActor SetMapper elementsMapper
18
     set elementsProp [elementsActor GetProperty]
19
          # nice gold color
20
          $elementsProp SetColor 0.91 0.87 0.67
21
          # we switch the diffuse lighting of to make the color of the
22
          # object independent on their orientation
23
          $elementsProp SetDiffuse 0
24
          $elementsProp SetAmbient 1
25
          # we do not need any fancy shading
26
          $elementsProp SetInterpolationToFlat
27
     # We draw edges just as a set of lines - it is simple
     # but has the drawback that with certain magnification and
28
29
     # object orientation some lines might be partially obscured.
30
     # The alternative would be to wrap a thin tube around
31
     # each edge. This allows to draw edges as a thick 3D object
32
     # which would stand out from the flat surfaces of elements.
33
     vtkExtractEdges edgesFilter
34
          edgesFilter SetInput [geomFilter GetOutput]
35
     vtkPolyDataMapper edgesMapper
36
          edgesMapper SetInput [edgesFilter GetOutput]
37
          edgesMapper ScalarVisibilityOff
38
     vtkActor edgesActor
39
          edgesActor SetMapper edgesMapper
40
     set edgesProp [edgesActor GetProperty]
41
          $edgesProp SetColor 0 0 0
          $edgesProp SetDiffuse 0
42
          $edgesProp SetAmbient 1
43
          $edgesProp SetLineWidth 2
44
45
     vtkRenderer ren
46
         ren SetBackground 1 1 1
47
         ren AddActor elementsActor
48
         ren AddActor edgesActor
```

```
49 vtkRenderWindow renWin
50 renWin AddRenderer ren
51 renWin SetSize 300 300
52 vtkRenderWindowInteractor iren
53 iren SetRenderWindow renWin
54 iren Initialize
55 # prevent the tk window from showing up then start the event loop
```

wm withdraw .

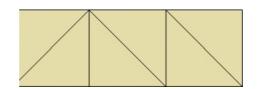

Figure 9: Visualization of cells and cell edges.

### 8 Subdomains visualization

56

This example is based on the one from previous section, however here we would like to see only elements colored according to the subdomain they belong to. As already mentioned in section 4, each cell in our data has an integer number associated with it, which indicates the subdomain where the cell belongs to. That cell data is used to gather cells belonging to one subdomain and draw them as a separate entity. Cells selection can be done using vtkThreshold filter. That filter takes as an input a whole mesh but as the output produces mesh which consists only of cells with data values within given range. It is possible to specify which – cell or point – data attributes should be examined, or name a particular attribute. In the example, the filter is set to look for cell attribute called "subdomains". The output of vtkUnstructuredGridReader forks into as many branches as the number of subdomains. In each branch a vtkThreshold is set in such way as to select only elements of one subdomain (it uses the fact that the subdomain numbers are integers). The output of a threshold filter is passed to a geometry filter and to a poly data mapper. In the poly data mapper we suppress scalar coloring to make all elements in one subdomain to appear the same. The color for each subdomain is assigned in its actor object. Subdomain color is specified by giving three numbers corresponding to RGB color model. The red component depends on subdomain number while the green and blue are chosen randomly.

```
1 package require vtk
2 package require vtkinteraction
3 # set the name of data file
4 set file "stripComplex.vtk"
5 vtkUnstructuredGridReader reader
6 reader SetFileName "$file"
7 # reader Update is needed because of .. GetCellData ..
```

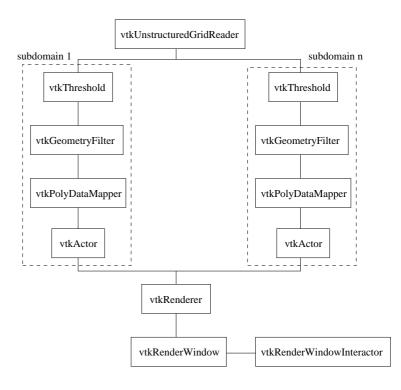

Figure 10: Subomains visualization pipeline.

#### 8 reader Update

```
9
     # Get the grid and its cell data.
10
     # We assume that each cell has assigned an integer value
     # being the subdomain number. We also assume that the integers
11
12
     # are consecutive between smin and smax. The array which
13
     # hold the integers must be called "subdomains"
14
     set uGrid [reader GetOutput]
     set cellData [$uGrid GetCellData]
15
16
     # set the active scalars to "subdomains" array - the cells
17
     # can have more data attributes assigned to them
     # check if "subdomains" were defined for cells
18
19
     if {[$cellData SetActiveScalars "subdomains"] == -1} {
20
        error "No subdomains data in the $file"
21
        vtkCommand DeletAllObjects
22
        exit
23
     }
24
     # get the "subdomains" array (it was previously set as active)
     set subdomainArray [$cellData GetScalars]
25
26
     # nice Tcl trick - GetRange return a list of two elements
27
     # and we use 'foreach' command to assign the value of list
```

```
28
     # elements to two named variables. The body of 'foreach' command
29
     # is empty.
30
     # The same could be done with the following way (but a bit slower
31
     # if the list is long
32
     # set range [$subdomainArray GetRange]
33
     # set smin [lindex $range 0]
34
     # set smax [lindex $range 1]
     foreach {smin smax} [$subdomainArray GetRange] { }
35
36
      # calculate number of subdomains
37
     set nsubdomains [expr $smax - $smin + 1]
38
     # set the step for the Red color component and its initial value
39
      set colorstep [expr 0.9/$nsubdomains]
40
     set color 0.05
41
      # initialize the random number generator
42
     set r [expr srand(23)]
43
     vtkRenderer ren
44
        ren SetBackground 1 1 1
45
     # for each subdomain create its visualization pipeline
46
     # each subdomain is extracted from the mesh using the
     # vtkThreshold filter and the cell data
47
48
      # then the subdomain geometry is extracted using vtkGeometryFilter
     for {set i $smin} {$i <= $smax} {incr i} {</pre>
49
        vtkThreshold subdomSelector$i
50
            subdomSelector$i SetArrayName "subdomains"
51
52
            subdomSelector$i SetAttributeModeToUseCellData
53
            subdomSelector$i SetInput $uGrid
54
            subdomSelector$i ThresholdBetween [expr $i-0.5] [expr $i+0.5]
55
         vtkGeometryFilter geomFilter$i
56
            geomFilter$i SetInput [subdomSelector$i GetOutput]
         vtkPolyDataMapper subdomainMapper$i
57
            subdomainMapper$i SetInput [geomFilter$i GetOutput]
58
59
            subdomainMapper$i ScalarVisibilityOff
60
         vtkActor subdomainActor$i
61
            subdomainActor$i SetMapper subdomainMapper$i
62
            # assign color to the subdomain actor
63
            # The Green and Blue color components
64
            # are taken as a random numbers
            [subdomainActor$i GetProperty ] SetColor $color \
65
66
                                             [expr rand()] [expr rand()]
67
        # add the actor to the renderer
        ren AddActor subdomainActor$i
68
69
        # increase the value of color component
```

```
16
```

```
70
         set color [expr $color + $colorstep]
71
      }
72
      vtkRenderWindow renWin
73
         renWin AddRenderer ren
74
         renWin SetSize 300 300
75
      vtkRenderWindowInteractor iren
76
         iren SetRenderWindow renWin
77
      iren Initialize
78
      # prevent the tk window from showing up then start the event loop
79
      wm withdraw .
```

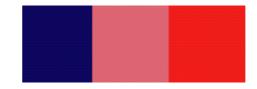

Figure 11: Visualization of subdomains.

#### 9 Labeling points

This example is an enhancement to the example showing mesh. Besides plotting cells and their edges it also draws text labels at visible points. The labels are set to be point indices. If we plot labels at all points it could make picture totally cluttered, so instead, we plot labels only for points which fall into selected rectangular area of the plot.

The points selection area is visualized by drawing an outline of it. In the figure 12 the pipeline related to that outline is the one on the left. First, the point and cell arrays are created, and from them a vktPolyData object is generated. That data object is mapped using vtkPolyDataMapper2D. That kind of mapper is used to draw 2D objects for which no perspective, camera and light properties are needed. Such objects are controlled by vtkActor2D instances.

The pipeline in the middle is the one to draw point labels. The output

of vtkUnstructuredGridReader is forked to vtkIdFilter. That filter generates point attribute data (or field data) from point indices and cell attribute data (or field data) from cell indices. The next filter, vtkSelectVisiblePoints removes all points which do not fall into specified screen region. To draw labels we use vktLabeledDataMapper which allows to specify label properties like font shape, font size, format, etc. To control labels on the screen we again use 2D actor.

```
1 package require vtk
2 package require vtkinteraction
3 # set the name of data file
4 set file "sphere.vtk"
```

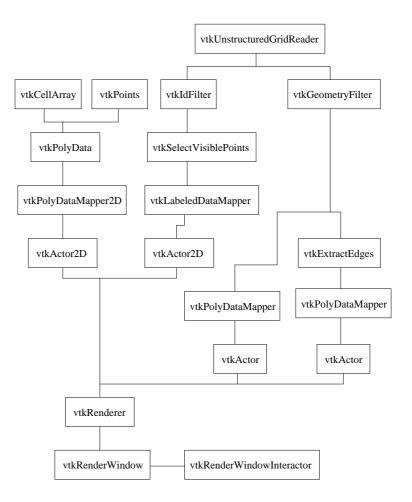

Figure 12: Labeled points visualization pipeline.

```
5
     # Create selection window
6
     # Only nodes which fall into this selection window will have
7
     # their labels visible. This prevents to clutter the picture
     # with to many labels
8
9
     set xmin 100
10
     set xLength 100
     set xmax [expr $xmin + $xLength]
11
12
     set ymin 100
13
     set yLength 100
     set ymax [expr $ymin + $yLength]
14
     vtkPoints pts
15
16
         pts InsertPoint 0 $xmin $ymin 0
17
         pts InsertPoint 1 $xmax $ymin 0
         pts InsertPoint 2 $xmax $ymax 0
18
```

```
19
          pts InsertPoint 3 $xmin $ymax 0
20
     vtkCellArray rect
21
         rect InsertNextCell 5
22
         rect InsertCellPoint 0
23
         rect InsertCellPoint 1
24
         rect InsertCellPoint 2
25
         rect InsertCellPoint 3
26
         rect InsertCellPoint 0
27
     vtkPolyData selectRect
28
         selectRect SetPoints pts
29
          selectRect SetLines rect
30
     vtkPolyDataMapper2D rectMapper
31
         rectMapper SetInput selectRect
32
     vtkActor2D rectActor
33
         rectActor SetMapper rectMapper
34
          [rectActor GetProperty] SetColor 0.5 1 0.2
35
     vtkUnstructuredGridReader reader
36
          reader SetFileName "$file"
37
     # as in the example showMesh.tcl we will show only the elements
38
     # or elements faces on the surface of the objects
39
     # see the comments in showMesh.tcl
40
     vtkGeometryFilter geomFilter
          geomFilter SetInput [reader GetOutput]
41
42
     vtkPolyDataMapper elementsMapper
43
          elementsMapper SetInput [geomFilter GetOutput]
          elementsMapper ScalarVisibilityOff
44
45
     vtkActor elementsActor
46
          elementsActor SetMapper elementsMapper
47
      set elementsProp [elementsActor GetProperty]
          $elementsProp SetColor 0.91 0.87 0.67
48
49
         $elementsProp SetColor 1
      #
                                       1
                                            1
50
          $elementsProp SetDiffuse 0
51
          $elementsProp SetAmbient 1
52
          $elementsProp SetInterpolationToFlat
     vtkExtractEdges edgesFilter
53
54
          edgesFilter SetInput [geomFilter GetOutput]
     vtkPolyDataMapper edgesMapper
55
          edgesMapper SetInput [edgesFilter GetOutput]
56
57
          edgesMapper ScalarVisibilityOff
58
      vtkActor edgesActor
```

```
59
           edgesActor SetMapper edgesMapper
60
      set edgesProp [edgesActor GetProperty]
           $edgesProp SetColor 0 0 0
61
62
           $edgesProp SetDiffuse 0
63
           $edgesProp SetAmbient 1
64
           $edgesProp SetLineWidth 2
65
      # Generate data arrays containing points ids
66
      vtkIdFilter ids
67
          ids SetInput [reader GetOutput]
68
           # we select only ids for points
69
           ids PointIdsOn
70
      # we need to create renderer here because vtkSelectVisiblePoints
71
      # needs it
72
      vtkRenderer ren
73
          ren SetBackground 1 1 1
74
      # Create labels for points
75
      vtkSelectVisiblePoints visPts
76
          visPts SetInput [ids GetOutput]
77
          visPts SetRenderer ren
78
          visPts SelectionWindowOn
79
          visPts SetSelection $xmin $xmax $ymin $ymax
80
      # The mapper which draw the labels on data set poins
81
      vtkLabeledDataMapper plm
82
          plm SetInput [visPts GetOutput]
          plm SetLabelFormat "%g"
83
84
          plm ShadowOff
85
          plm SetFontSize 14
86
          plm SetLabelModeToLabelFieldData
87
          plm BoldOff
88
      vtkActor2D pointLabels
89
           pointLabels SetMapper plm
90
           eval [pointLabels GetProperty] SetColor 0 0 1
      ren AddActor elementsActor
91
92
      ren AddActor edgesActor
93
      ren AddActor rectActor
94
      ren AddActor pointLabels
95
      vtkRenderWindow renWin
96
         renWin AddRenderer ren
97
         renWin SetSize 300 300
98
      vtkRenderWindowInteractor iren
        iren SetRenderWindow renWin
99
100
      iren Initialize
```

101~ # prevent the tk window from showing up then start the event loop 102~ wm withdraw .

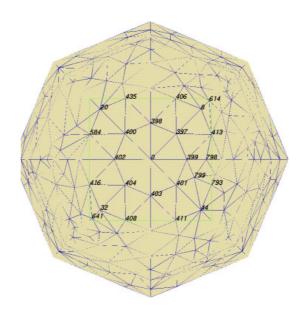

Figure 13: Visualization of mesh with points labeled by their index.

Figure 13 shows sphere mesh with point labels. It can be seen that some of the edges are not well visible. We can improve the visualization by applying vtkTubeFilter. The output of vtkExtractEdges is filtered through vtkTubeFilter and only then send to vtkPolyDataMapper. The pipeline modification is shown in figure 14 and the corresponding code is given below:

```
vtkExtractEdges edgesFilter
edgesFilter SetInput [geomFilter GetOutput]
vtkTubeFilter tubeFilter
tubeFilter SetInput [edgesFilter GetOutput]
tubeFilter SetRadius 0.05
vtkPolyDataMapper edgesMapper
edgesMapper SetInput [tubeFilter GetOutput]
edgesMapper ScalarVisibilityOff
```

The result of running the improved script is shown in figure 15.

#### 10 Labeling cells

This example is almost a copy of the previous one except that here only cells are labeled. The single addition to the scheme in figure 12 is the filter vtkCellCenters which on input takes any data set and on output generates set of points in the cell

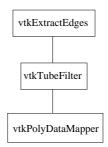

Figure 14: Labeled points visualization pipeline.

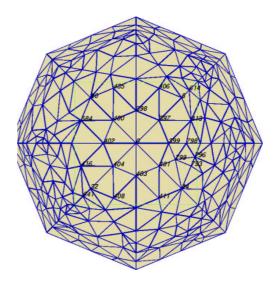

Figure 15: Visualization of mesh with edges represented by tubes.

centers. These points are then passed to vtkSelectVisiblePoints filter like in the previous example.

The figures 17 and 18 are the visualization results with and without activating vtkSelectVisiblePoints, respectively. As it was already mentioned restricting number of labels make the picture more readable. There is however a drawback of using vktSelectVisiblePoints filter. If the mesh contains volume elements (tetrahedra or cubes) then the cell centers are not visible in any circumstances and their labels are not printed. Switching point selection off (by using the method SelectionWindowOff) fixes this problem but it make sense only for meshes with small number of cells, otherwise the picture can be totally obscured by overlapping labels.

```
    package require vtk
    package require vtkinteraction
```

```
3 # set the name of data file
```

```
4 set file "stripComplex.vtk"
```

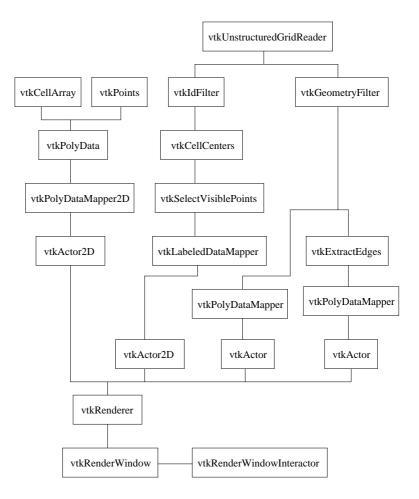

Figure 16: Labeled cells visualization pipeline.

```
5
     # Create selection window
6
     # Only cell centers which fall into this selection window
7
     # will have their labels visible. This prevents to clutter
8
     # the picture with to many labels.
9
     set xmin 100
10
     set xLength 100
11
     set xmax [expr $xmin + $xLength]
12
     set ymin 100
13
     set yLength 100
14
     set ymax [expr $ymin + $yLength]
15
     vtkPoints pts
         pts InsertPoint 0 $xmin $ymin 0
16
17
         pts InsertPoint 1 $xmax $ymin 0
18
         pts InsertPoint 2 $xmax $ymax 0
19
         pts InsertPoint 3 $xmin $ymax 0
```

```
20
    vtkCellArray rect
21
         rect InsertNextCell 5
22
         rect InsertCellPoint 0
23
        rect InsertCellPoint 1
24
         rect InsertCellPoint 2
25
         rect InsertCellPoint 3
26
         rect InsertCellPoint 0
27
     vtkPolyData selectRect
28
         selectRect SetPoints pts
         selectRect SetLines rect
29
30
     vtkPolyDataMapper2D rectMapper
31
         rectMapper SetInput selectRect
32
     vtkActor2D rectActor
33
         rectActor SetMapper rectMapper
34
          [rectActor GetProperty] SetColor 0.5 1 0.2
35
     vtkUnstructuredGridReader reader
         reader SetFileName "$file"
36
37
     # as in the example showMesh.tcl we will show only the elements
38
     # or elements faces on the surface of the objects
39
     # see the comments in showMesh.tcl
40
     vtkGeometryFilter geomFilter
          geomFilter SetInput [reader GetOutput]
41
42
     vtkPolyDataMapper elementsMapper
          elementsMapper SetInput [geomFilter GetOutput]
43
          elementsMapper ScalarVisibilityOff
44
45
     vtkActor elementsActor
          elementsActor SetMapper elementsMapper
46
47
     set elementsProp [elementsActor GetProperty]
          $elementsProp SetColor 0.91 0.87 0.67
48
          $elementsProp SetDiffuse 0
49
50
          $elementsProp SetAmbient 1
51
          $elementsProp SetInterpolationToFlat
52
     vtkExtractEdges edgesFilter
53
          edgesFilter SetInput [geomFilter GetOutput]
54
     vtkPolyDataMapper edgesMapper
55
          edgesMapper SetInput [edgesFilter GetOutput]
          edgesMapper ScalarVisibilityOff
56
57
     vtkActor edgesActor
58
          edgesActor SetMapper edgesMapper
```

```
59
      set edgesProp [edgesActor GetProperty]
60
           $edgesProp SetColor 0 0 0
61
           $edgesProp SetDiffuse 0
62
           $edgesProp SetAmbient 1
63
           $edgesProp SetLineWidth 2
64
      # Generate data arrays containing cells ids
65
      vtkIdFilter ids
66
           ids SetInput [reader GetOutput]
67
           # select only cell ids
68
           ids CellIdsOn
69
      # we need to create renderer here because vtkSelectVisiblePoints
70
      vtkRenderer ren
71
          ren SetBackground 1 1 1
72
      # Find the centers of the cells specified by the array ids
73
      vtkCellCenters cc
74
           cc SetInput [ids GetOutput]
75
      # Create labels for cells
76
      vtkSelectVisiblePoints visCells
77
          visCells SetInput [cc GetOutput]
78
          visCells SetRenderer ren
79
          visCells SetSelection $xmin $xmax $ymin $ymax
80
      # You can excersise difference of using switching
81
      # selection on and off.
82
      # Switching selection off makes all cell numbers visible
83
      # regardless of the fact that if they into selection
84
      # frame or are obscured by other elements or are inside volumes
85
           visCells SelectionWindowOn
86
      vtkLabeledDataMapper clm
87
          clm SetInput [visCells GetOutput]
88
          clm SetLabelFormat "%g"
89
          clm ShadowOff
90
          clm SetFontSize 20
91
          clm SetLabelModeToLabelFieldData
92
          clm BoldOff
93
      vtkActor2D cellLabels
94
          cellLabels SetMapper clm
95
           eval [cellLabels GetProperty] SetColor 0 0 0
96
      ren AddActor elementsActor
97
      ren AddActor edgesActor
98
      ren AddActor rectActor
99
      ren AddActor cellLabels
100
      vtkRenderWindow renWin
101
         renWin AddRenderer ren
```

- 102 renWin SetSize 300 300
- 103 vtkRenderWindowInteractor iren 104 iren SetRenderWindow renWin
- 105 iren Initialize
- 106~ # prevent the tk window from showing up then start the event loop 107~ wm withdraw .

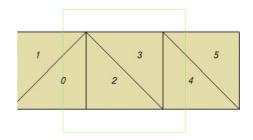

Figure 17: Visualization of a mesh with cells labeled by their index. All cells are labeled.

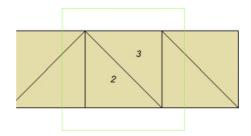

Figure 18: Visualization of a mesh with cells labeled by their index. Only selected cells are labeled.

### 11 Saving visualization to a file

The final result of visualization process, is an image which can be either displayed in a window or saved to a file. The simplest way to save the result of a visualization is to use the display window as the source of image. It can be done using vtkWindowToImageFilter, which takes a window as an input and on output produces an image data. Then the image can be saved to a file. The drawback of the presented solution is that the rendering window must be raised and fully visible, otherwise the picture will be obscured by parts of other windows. The more advanced solution would be to use off-screen rendering, where an image is rendered to a window kept in memory.

Below we show procedure ExportPS, which can be called to produce postscript output of a window image. The name of the output file is derived from the base name of input file, plus '.ps' extension.

```
proc ExportPS type {
```

```
# get file name from the reader
set filename [reader GetFileName]
# substitute or add .ps extension
set filename "[file root $filename].ps"
vtkPostScriptWriter writerPS
vtkWindowToImageFilter w2if
w2if SetInput renWin
writerPS SetInput [renderer GetOutput]
writerPS SetFileName $filename
writerPS Write
writerPS Delete
w2if Delete
```

}

One way of calling the above procedure is to bind it with user event handler in vtkRenderWindowInteractor. Each VTK class provides a method AddObserver. Adding observer means that it will look at the events invoked on the object (e.g. mouse click or key press) and if encounters an event it is supposed to handle it will call associated function. The class vtkRenderWindowInteractor can have an observer for UserEven which is initiated by user pressing the 'u' key. The code below adds an observer to window interactor iren and sets as its callback the ExportPS command shown above.

#### iren AddObserver UserEvent {ExportPS}

The complete part of the script to save the visualization result as a postscript file is :

```
vtkRenderWindowInteractor iren
iren SetRenderWindow renWin
iren AddObserver UserEvent {ExportPS}
```

#### References

- W. Schroeder, K. Martin, B. Lorensen: The Visualization Toolkit An Object-Oriented Approach To 3D Graphics, 3rd Edition. Kitware, Inc. 2003
- [2] The VTK User's Guide. Edited by W. Shroeder. Kitware, Inc. 2003
- [3] B.B. Welch: Practical programming in Tcl and Tk. 3rd edition, Prentice-Hall, 1999.
- [4] J.K. Ousterhout: Tcl and the Tk Toolkit. Professional Computing Series. Addison-Wesley, 1994.